# **Tribunal Superior de California, Condado de Alameda**

# **Instrucciones de Audiencia Remota para Audiencias de Reclamos Menores u Orden de Restricción**

Esta hoja es una guía sobre cómo conectarse a su audiencia remota paso a paso. Asegúrese de tener suficiente tiempo para revisar este documento y repasar cada paso cuidadosamente. Si tiene alguna pregunta, comuníquese con la corte. La información de contacto del tribunal se encuentra al final de las instrucciones.

## Introducción

Hay dos maneras de comparecer en su audiencia remota:

- 1. ZoomGov es una aplicación de audio y videoconferencia. Puede acceder a ZoomGov con una computadora o teléfono inteligente (iOS o Android). Para más información sobre ZoomGov, visite
- [https://www.zoomgov.com](https://www.zoomgov.com/) [o http://www.alameda.courts.ca.gov/Pages.aspx/Remote-Appearances-Zoom-.](http://www.alameda.courts.ca.gov/Pages.aspx/Remote-Appearances-Zoom-) 2. Si no tiene una computadora o teléfono inteligente, puede llamar a su audiencia remota con su teléfono celular o teléfono fijo.

# Paso 1: Dos A Tres Semanas Antes De La Audiencia, Usted Debe

### **Informar a la corte si**

- 1. Necesita un intérprete u otras acomodaciones.
- 2. Está interesado en servicios gratuitos de mediación.

Los números de teléfono y las direcciones de correo electrónico se encuentran al final de las instrucciones. Por favor, proporcione su nombre y solicitud lo antes posible

### **Si usted es el Demandante**

- 1. Pida a un adulto, no asociado en el caso, que entregue una copia de está hoja de instrucciones al Demandado.
- 2. Convierta toda su evidencia en formatos electrónicos (PDF o JPEG).
- 3. Envíe su evidencia al Demandado para que pueda revisarla al menos dos días judiciales antes de la audiencia.
- 4. Si planea llamar a un testigo, envíele una copia de esta hoja de instrucciones al testigo.

# **Si usted es el Demandado**

- 1. Convierta toda su evidencia en formatos electrónicos (PDF o JPEG).
- 2. Envíe su evidencia al Demandado para que pueda revisarla al menos dos días judiciales antes de la audiencia.
- 3. Si planea llamar a un testigo, envíele una copia de esta hoja de instrucciones al testigo

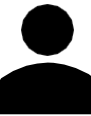

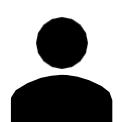

*Importante*: Si no tiene un correo electrónico, puede entregar su evidencia en un sobre en el juzgado donde se llevará a cabo su audiencia remota. Asegúrese de escribir su nombre, nombre de caso y número de caso en el exterior del sobre.

## Paso 2: Un día antes de la audiencia, usted debe

- 1. Asegurarse de que su computadora tenga una cámara, un micrófono, un cargador adecuado y una conexión al Internet fuerte.
- 2. Verificar su conexión al Internet, vídeo y audio uniéndose a una junta de prueba en <https://www.zoomgov.com/test.>

## **Si usa una computadora Si usa un teléfono inteligente Si usa un teléfono fijo**

- 1. Descargar la aplicación de Zoom (iOS o Android). Si se le pide, asegúrese de permitir a Zoom acceder a la cámara y al micrófono de su teléfono inteligente
- 2. Verificar su conexión al Internet, vídeo y audio visitando <https://www.zoomgov.com/test> para unirse a una junta de prueba.

- 1. Guardar el número de acceso telefónico local de ZoomGov para utilizarlo en su audiencia: (669) 254- 5252 o (669) 216-1590.
- 2. Si llama fuera de los Estados Unidos, buscar y guardar los números de acceso telefónico de ZoomGov para su región visitando

[https://www.zoomgov.com/u/afK5JW2](https://www.zoomgov.com/u/afK5JW2ZB) [ZB.](https://www.zoomgov.com/u/afK5JW2ZB)

3. Familiarizarse con la función de "silencio" y "reactivar" de su teléfono. Presione \*6 en su teléfono para silenciar (y activar) el micrófono.

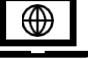

#### Paso 3: Para conectarse a la audiencia, usted debe

## **Si usa una computadora o teléfono inteligente**

• Conectarse a su audiencia a través de [https://www.zoomgov.com](https://www.bluejeans.com/) o la aplicación de Zoom con el ID y código de acceso apropiados de la junta.

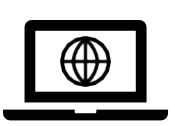

• Usar el botón del micrófono en ZoomGov para "reactivar" el micrófono cuando se le llame para hablar y use la función "silenciar" para silenciar el micrófono cuando no esté hablando.

#### **Si usa un teléfono**

• Llamar a ZoomGov al (669) 254-5252 o al (669) 216-1590 e ingrese el ID y código de acceso apropiados de la junta cuando se le indique. No use altavoz durante la audiencia.

• Si llama fuera de los Estados Unidos, buscar y guardar los números de acceso telefónico de ZoomGov para su región visitando

#### <https://www.zoomgov.com/u/afK5JW2ZB>

• Presionar \*6 en su teléfono para activar su micrófono cuando se le llame para hablar, y presione \*6 nuevamente para silenciar su micrófono cuando no esté hablando.

1. Si se conecta por vídeo, no transmita otro vídeo o audio.

5. **No revuelva papeles** ni escriba en su teclado durante la

2. Si llama con su teléfono, no utilice el altavoz.

4. **No interrumpa** a los demás mientras hablan.

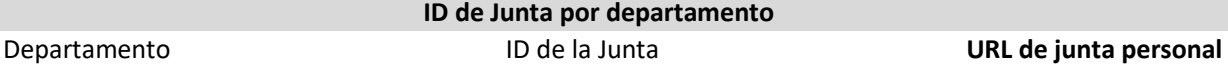

Depto. 105 16029595351 <https://www.zoomgov.com/j/16029595351> Depto. 519 16174892343 <https://www.zoomgov.com/j/16174892343>

### Paso 4: Su conducta durante la audiencia

*Lo que no se debe hacer* 

audiencia.

3. **No grabe** la audiencia.

#### *Lo que se debe hacer*

- 1. Si se conecta por vídeo, el participante debe introducir nombre y apellido.
- 2. Si se conecta por vídeo, vístase apropiadamente.
- 3. Si llama con su teléfono, identifíquese cada vez que hable.
- 4. Este en un lugar tranquilo y alejado de los demás (especialmente de los niños).
- 5. Espere a que el oficial del tribunal le llame para hablar.
- 6. Hable despacio y claramente.
- 7. Silencie su micrófono cuando no esté hablando.

*Importante: El incumplimiento de las normas anteriores puede ser motivo de expulsión de la audiencia, aplazamiento de esta, o sanciones*.

### Paso 5: Como presentar pruebas y convocar a los testigos

- Durante la audiencia, el/la oficial del tribunal le dará instrucciones sobre cómo enviar evidencia por correo electrónico a la corte. Asegúrese de que su evidencia esté guardada en formatos electrónicos (ej. PDF o JPEG). o **Nota**: Si ya presentó su evidencia en persona, no necesita preocuparse por enviar su evidencia por correo
	- electrónico.
- Si planea traer un testigo, informe a la corte cuando se llame su caso. El/la testigo debe estar disponible y conectado por separado a ZoomGov durante toda la audiencia.

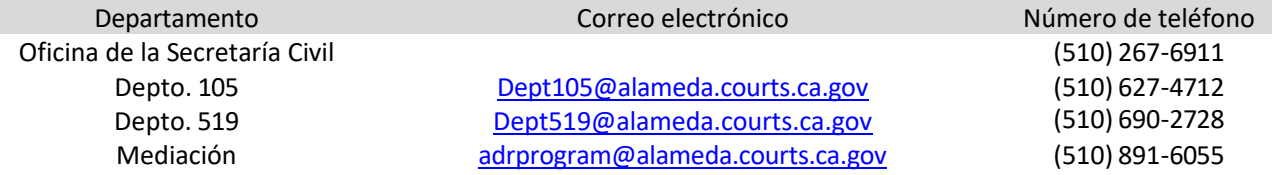